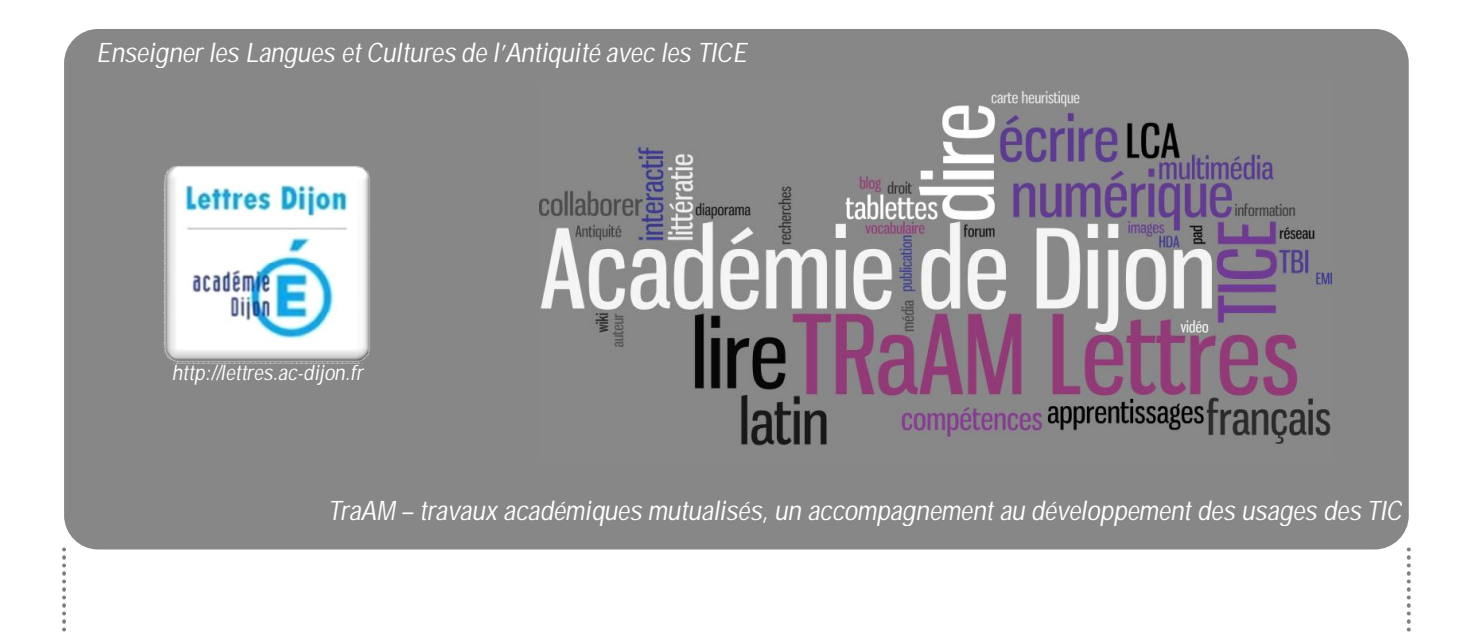

# **Présenter oralement et en langue latine un dieu romain à l'aide du logiciel** *Images Actives*

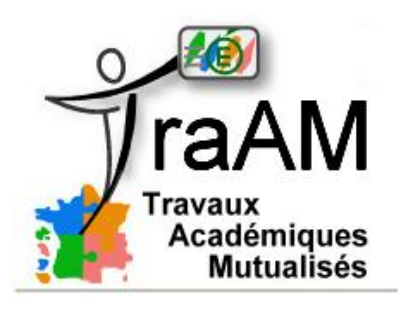

http://eduscol.education.fr/traam

**Auteur : Christ Frédéric, Frederic.Christ**@ac-dijon.fr

**Dossier coordonné par Bruno Himbert, IA-TICE Lettres, pour Monsieur Chiffre et Madame Miens, IA-IPR de Lettres. Groupe de travail ouvert à toute proposition ou suggestion : écrire à bruno.himbert@ac-dijon.fr**

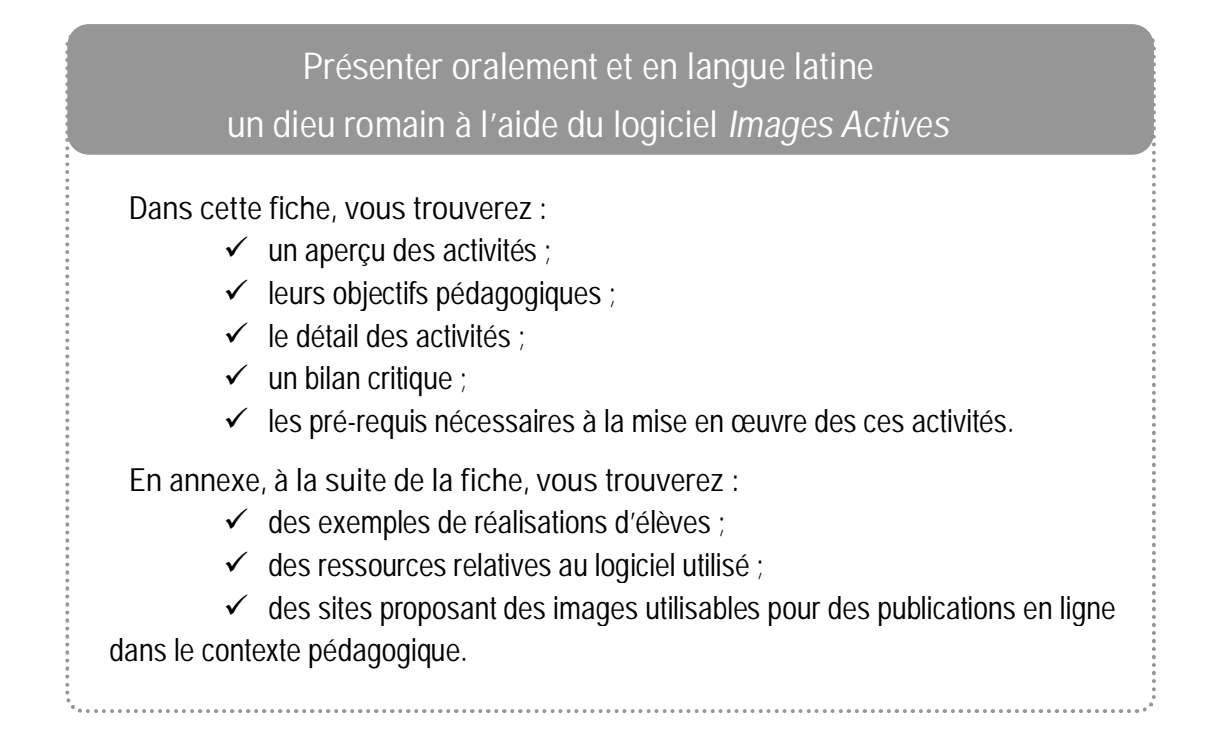

### ü **Aperçu des activités :**

#### **Préparation :**

Cette activité s'inscrit dans une séquence plus générale sur la présentation des dieux du panthéon romain. Au cours de cette séquence, les élèves ont appris, en particulier, à interroger les différentes représentations iconographiques des dieux afin de définir quels sont leurs attributs et les codes afférents à ces représentations. A l'occasion de sorties pédagogiques ayant pour finalité la collecte d'images de ces divinités, les élèves en ont effectué des prises de vue, avec autorisation des ayant-droit (conservateurs de musée, responsables de sites archéologiques,…). Ce sont ces prises de vue qui sont de manière privilégiée utilisées durant cette séance. A défaut, sont utilisées des images libres de droit, qui peuvent être recherchées sur des sites dédiés, comme *Eduthèque* ou *AbulÉdu* (cf. « Annexes » à la fin de cette fiche).

**Plan de l'activité :**

- $\checkmark$  Tri, référencement et indexation des prises de vue (nom de l'auteur, origine de l'image, rappel des autorisations de publication) et choix par l'élève d'une divinité à étudier à travers son image.
- $\checkmark$  Elaboration, en français, de phrases simples (Sujet + Verbe au présent de l'indicatif + COD + quelques compléments circonstanciels construits avec préposition) sur les attributs de cette divinité en fonction de l'image choisie.
- $\checkmark$  Traduction en latin de ces phrases simples (thème) : en fonction des phrases élaborées par les élèves, le professeur précise le vocabulaire nécessaire à la traduction s'il est inconnu des élèves. Au besoin, il peut organiser une séance de vocabulaire et d'étymologie centrée sur le vocabulaire nécessaire au thème dont la synthèse, sous forme de liste, pourra être distribuée aux élèves

# **Auteur : Christ Frédéric, Frederic.Christ**@ac-dijon.fr

**Dossier coordonné par Bruno Himbert, IA-TICE Lettres,**

**pour Monsieur Chiffre et Madame Miens, IA-IPR de Lettres.**

- ü Lecture orale devant la classe, par chaque élève, de la phrase obtenue et évaluation par les autres élèves de sa justesse syntaxique et lexicale et de la justesse de la prononciation. Validation par le professeur.
- $\checkmark$  Traitement de l'image choisie avec l'application Images Actives (logiciel libre et gratuit) : création des détails à agrandir.
- $\checkmark$  Enregistrement des phrases préalablement rédigées, sous forme de commentaire audio à l'aide de l'application Images Active.
- $\checkmark$  Diffusion des images actives créées sur un site internet de classe ou sur le site intranet de l'établissement.

**Traces numériques:**

 $\checkmark$  Fichier Images Actives au format flashplayer (.swf) lisible par la plupart des navigateurs.

## ü **Objectifs pédagogiques :**

**Activités mises en œuvre lors de la séance :**

- $\checkmark$  Réutiliser des notes et pratiquer le tri d'informations.
- $\checkmark$  S'exercer au thème latin sur des phrases simples.
- $\checkmark$  Manipuler les cas latins, valeurs et désinences.
- $\checkmark$  Savoir identifier la déclinaison d'un nom et savoir le décliner à un cas voulu.
- $\checkmark$  S'initier à la syntaxe de la phrase latine.
- $\checkmark$  Manipuler une application informatique.
- $\checkmark$  Lire oralement des phrases en latin.

**Références au socle commun de connaissances et de compétences :**

- $\checkmark$  Compétence 1 (La maîtrise de la langue française) :
	- Item : *Ecrire lisiblement un texte, spontanément ou sous la dictée, en respectant l'orthographe et la grammaire.*
- $\checkmark$  Compétence 2 (Pratique d'une langue vivante étrangère) :
- Item : *Ecrire un message simple.*
- $\checkmark$  Compétence 4 (Maîtrise des techniques usuelles de l'information et de la communication) :
	- Item : *Connaître et respecter les règles élémentaires du droit relatif à sa pratique.*
	- Item : *Traiter une image, un son ou une vidéo.*
	- Item : *Utiliser les logiciels et les services à disposition.*
- $\checkmark$  Compétence 5 (Culture humaniste) : Item : *Identifier la diversité des civilisations, les langues, des sociétés, des religions.*

### ü **Détail des activités :**

A l'issue d'une sortie pédagogique, les élèves ont collecté différents clichés de représentations de divinités romaines. A défaut de sortie pédagogique, le professeur peut aussi présenter aux élèves des images qu'il aura lui-même collectées (en veillant à respecter la législation sur le droit à l'image). De retour en classe les élèves choisissent parmi ces clichés ou dans la collection présentée par le professeur, ceux qui les intéressent afin de présenter un dieu ou une

# **Auteur : Christ Frédéric, Frederic.Christ**@ac-dijon.fr

**Dossier coordonné par Bruno Himbert, IA-TICE Lettres,**

**pour Monsieur Chiffre et Madame Miens, IA-IPR de Lettres.**

déesse du panthéon romain à travers ses attributs et selon les codes de représentation dont il ou elle a été l'objet depuis l'Antiquité.

Ce choix effectué, chaque élève commence par rédiger en français des phrases simples présentant de manière générale la divinité : son domaine, sa filiation, son apparence générale. Il repère ensuite sur l'image qu'il a choisie les détails qui peuvent faire l'objet de courtes phrases de commentaire puis rédige ces phrases. Lors de cette première phase de travail, qui dure de une à deux heures de cours, le professeur veille à ce que les formulations choisies soient simples et ne posent pas de problème de traduction du français vers le latin. Il relève ensuite ces phrases afin d'établir pour l'étape suivante la liste de vocabulaire correspondant à chacun des projets.

Durant l'étape dédiée à la traduction, le professeur donne pour consigne aux élèves, dans un premier temps, de faire l'analyse de la fonction grammaticale des noms employés dans chacune de leurs phrases. La vérification de la justesse de cette analyse peut être collective. Une fois toutes les phrases vérifiées, les élèves passent au travail de thème à proprement parler. Le professeur veille à ce qu'ils associent bien le bon cas à la fonction identifiée préalablement et à ce qu'ils aient bien identifié, également, la déclinaison et le genre des noms latins traduisant les noms français de leurs phrases. La vérification de la justesse des traductions obtenues peut être l'occasion d'une activité orale collective. Cette étape peut prendre de une à trois heures de cours selon le nombre d'élèves et leur niveau.

L'étape suivante se déroule en salle informatique. Il s'agit pour les élèves de manipuler l'application Images Actives, pour définir, sur l'image qu'ils ont choisi de commenter à l'oral, les détails qui feront l'objet de ce commentaire. Le professeur prend soin d'expliquer rapidement comment prendre en main cette application. Il se rend régulièrement auprès des différents élèves pour les aider à surmonter les difficultés techniques. En une heure, cette étape peut être effectuée.

La finalisation du travail passe par l'enregistrement des commentaires sur chacune des images, élève par élève. Si le professeur utilise un vidéo-projecteur, l'ensemble des élèves peut profiter du travail de chacun. L'enregistrement peut se faire soit dans la salle de classe, si elle est équipée d'un ordinateur, soit en salle informatique. Dans tous les cas, il est nécessaire d'utiliser un micro-casque. En aucun cas le travail ne se fait simultanément. Les enregistrements terminés, le professeur génère l'image active qui se présentera sous la forme d'un fichier .swf. Avec une bonne discipline de groupe (un enregistrement sonore doit se faire dans le silence) le tout peut être mené en une à deux heures.

Il ne reste plus au professeur qu'à enregistrer chacun des fichiers .swf sur clef USB ou dans son espace personnel de travail et qu'à en assurer la publication sur un site internet de classe ou sur le site intranet de l'établissement.

#### ü **Bilan critique :**

Cette séance permet le réinvestissement de notions abordées en classe et permet de vérifier les acquis grammaticaux des élèves. Elle n'est pas particulièrement chronophage car elle met en jeu des activités qui pourraient être pratiquées sous d'autres formes en cours.

**Avantages :**

- ü Les élèves pratiquent la langue latine en utilisant leurs connaissances grammaticales de manière moins artificielle : la traduction des phrases en latin est motivée par un échange vivant et un acte réel de communication.
- $\checkmark$  Ils développent une pratique orale du latin en dehors de la simple lecture des textes.

# **Auteur : Christ Frédéric, Frederic.Christ**@ac-dijon.fr

**Dossier coordonné par Bruno Himbert, IA-TICE Lettres,**

**pour Monsieur Chiffre et Madame Miens, IA-IPR de Lettres.**

- $\checkmark$  La restitution informatique est un bon facteur de motivation. Cette activité permet une très bonne exploitation des sorties pédagogiques effectuées.
- ü Elle permet d'aborder l'Education aux Média et à l'Information notamment les problématiques liées au droit d'auteur (en particulier en ce qui concerne l'utilisation de l'image) et donne l'habitude du référencement des clichés photographiques pris.

### ü **Pré-requis nécessaires à la mise en œuvre des activités :**

**Aspects matériels :**

- $\checkmark$  Accès à la salle informatique de l'établissement pour plusieurs heures de cours.
- $\checkmark$  Mise à disposition d'un poste de travail par élève.
- $\checkmark$  Logiciel Images Actives, libre et gratuit, développé par le Canopé de l'Académie de Versailles, implanté sur les postes de travail.

**Compétences informatiques nécessaires :**

- $\checkmark$  Pour le professeur : maîtrise d'Images Actives, facilement accessible par un utilisateur moyen des TICE.
- ü Pour les élèves : le professeur doit s'assurer de l'aisance des élèves dans la manipulation de l'application et ne pas hésiter, au besoin, à consacrer un temps préalable à la présentation de ses principales fonctionnalités (présentation magistrale assistée d'un vidéoprojecteur avec manipulation par les élèves) avant d'aller en salle informatique.

**Temps de préparation pour le professeur :**

Cette activité n'est pas très chronophage. Le professeur s'assurera bien qu'il maîtrise le logiciel utilisé lors de ce travail. Les activités par elles-mêmes ne demandent pas un temps de préparation particulier au professeur, surtout si la séquence de travail sur les divinités et la religion romaine est riche en contenus.

### ü **Annexes :**

**Annexe 1, exemples de réalisations d'élèves :**

https://sites.google.com/site/delaborenostro/home/de-romana-historia/dei-similes-hominibus

**Annexe 2, ressources relatives au logiciel utilisé :**

- $\checkmark$  Téléchargement d'Images Actives : http://images-actives.crdp-versailles.fr/
- $\checkmark$  Tutoriel de l'application : http://images-actives.crdp-versailles.fr/spip.php?article28

**Annexe 3, ressources proposant des images utilisables dans des publications en ligne dans le contexte pédagogique :**

- $\checkmark$  Site d'Eduthèque : http://www.edutheque.fr/accueil.html
- $\checkmark$  Site d'AbulÉdu : http://data.abuledu.org/wp/

# **Auteur : Christ Frédéric, Frederic.Christ**@ac-dijon.fr

**Dossier coordonné par Bruno Himbert, IA-TICE Lettres,**

**pour Monsieur Chiffre et Madame Miens, IA-IPR de Lettres.**